## **Server-Einstellungen / Ressourcen-Beschränkungen ändern**

Eventuell stoßen Sie bei der Benutzung Ihres Wikis an Grenzen, weil Ressourcen-Beschränkungen einen gewünschten Arbeitsschritt verhindern.

Zum Beispiel ist eine Datei die Sie hochladen möchten größer als der voreingestellte Grenzwert, oder ein Vorgang fordert mehr Arbeitsspeicher für den Prozess als derzeit konfiguriert ist.

Zum Ändern dieser Werte müssen Sie die PHP-Konfiguration ändern. Öffnen Sie dafür die Datei php.ini mit einem Texteditor - beachten Sie dabei bitte [diese Hinweise,](https://wiki.einsatzleiterwiki.de/doku.php?id=wiki:hilfe:administration:konfigurationsdateien_bearbeiten) da nicht jedes Programm zur Bearbeitung von Konfigurationsdateien geeignet ist.

Die Datei php.ini finden Sie beispielsweise an folgenden Orten:

- Im Verzeichnis einsatzleiterwiki\server\php (ausgehend von Ihrem Installationsverzeichnis) in den Einsatzleiterwiki-Versionen ab Dezember 2020 oder beim EinsatzleiterwikiStick (in allen EinsatzleiterwikiStick-Versionen, unabhängig vom Installationszeitpunkt)
- Im Verzeichnis Einsatzleiterwiki\xampp\php (ausgehend von Ihrem Installationsverzeichnis) in den Einsatzleiterwiki-Versionen bis Dezember 2020.
- Im Verzeichnis /etc/php/7.4/apache2 unter Linux (sofern Sie Apache als Webserver verwenden). Beachten Sie, dass Sie den Ordner mit Ihrer korrekten PHP-Version (in diesem Beispiel: PHP 7.4) auswählen.

Nachfolgend werden die beiden am häufigsten zu ändernden Werte erklärt. Wie Sie die derzeit in Ihrem Wiki gültigen Ressourcen-Werte herausfinden können, ist übrigens auf der Seite [Systeminformationen auslesen](https://wiki.einsatzleiterwiki.de/doku.php?id=wiki:hilfe:fehler:systeminformationen_auslesen) beschrieben.

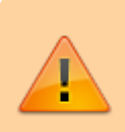

Nach der Änderung Werte in php.ini muss der Einsatzleiterwiki-Dienst neu gestartet werden, damit der Webserver die neue Konfiguration verwendet. Dies können Sie in Systemsteuerung → Verwaltung → Dienste erledigen. Alternativ können Sie auch den Computer neustarten.

## **Größenbeschränkung für hochzuladende Dateien**

Um den Wert zu ändern, müssen Sie in der php.ini-Datei nach zwei Werten suchen:

- post max size und
- upload max filesize

post\_max\_size beschreibt dabei die maximale Größe eines Hochlade-Vorgangs im Ganzen, upload max filesize die maximale Größe der einzelnen Dateien. Wenn Sie beispielsweise 3 Dateien mit jeweils 10 MB Größe hochladen möchten, müssten die Werte mindestens folgendermaßen gesetzt sein:

post\_max\_size = 30M upload\_max\_filesize = 10M

Zur Änderung der Werte suchen Sie diese einfach in der php.ini-Datei, und ändern Sie diese auf Ihre gewünschten Werte ab.

## **maximale Größe des Arbeitsspeichers, die der Webserver**

## **für ein PHP-Skript verwenden darf**

In der aktuellen Einsatzleiterwiki-Version ist als maximale Größe des Arbeitsspeichers, die ein PHP-Skript belegen darf, 512 MB eingetragen. Dies wird in der Regel bei weitem nicht ausgereizt. Für die Nutzung der [automatischen Aktualisierungsfunktion](https://wiki.einsatzleiterwiki.de/doku.php?id=wiki:hilfe:aktualisierung:automatisch) ist der vorherig genutzte Wert von 128 MB wie unten im Beispiel genannt aber beispielsweise zu niedrig und muss erhöht werden.

Sollten Sie in Ihrem Einsatzleiterwiki mit sehr großen Dateien arbeiten, kann eine Erhöhung dieses Werts ebenfalls notwendig sein.

Suchen Sie in der php.ini-Datei den Wert

memory\_limit = 128M

wobei anstelle der 128M natürlich auch andere Werte eingetragen sein können. Ändern Sie auch hier den Wert wie gewünscht ab.